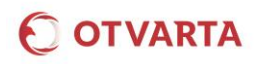

## **INTERNET W SIECI OTVARTA KONFIGURACJA URZĄDZEŃ**

## **1. KONFIGURACJA URZĄDZEŃ W CELU KORZYSTANIA Z USŁUGI INTERNET W SIECI OTVARTA POLEGA**

**NA USTAWIENIU PUNKTU DOSTĘPU / APN(ACCESS POINT NAME) JAKO**

# **www.mobilny.pl**

## 1.1. KONFIGURACJA URZĄDZEŃ: **TELEFON / SMARTFON / TABLET**

Automatycznie po włożeniu karty SIM do telefonu, smartfonu lub tabletu (w czasie ok. 5-20 minut) na urządzenie zostanie przesłana wiadomość konfiguracyjna zawierająca ustawienia (APN) umożliwiające korzystanie z Internetu. Wiadomość należy zapisać oraz zatwierdzić / zainstalować otrzymaną konfigurację.

Istnieje możliwość wymuszenia wysłania wiadomości zawierającej ustawienia konfiguracyjne na telefon, w tym celu należy wysłać wiadomość SMS na numer **8090** o treści "**Internet**".

*Koszt wysłania wiadomości SMS zgodnie z cennikiem.*

Wiadomości konfiguracyjne przesyłane są na telefony tradycyjne oraz większość urządzeń z Androidem.

### **2. KONFIGURACJA KOMPUTERA/MODEMU**

## 2.1. INSTALACJA I KONFIGURACJA OPROGRAMOWANIA NA PRZYKŁADZIE MODEMU **HUAWEI E3372** LTE

**Wymagany Kod PIN** 

Liczba pozostałych prób: 3

Kod PIN:

Automatyczna instalacja modemu rozpoczyna się po podłączeniu urządzenia do komputera.

Po zainstalowaniu urządzenia należy:

Poprzez skrót Huawei E3372, który zostanie zainstalowany na pulpicie wyświetlić stronę administracyjną modemu (aby samodzielnie otworzyć stronę zarządzania, należy w przeglądarce internetowej wpisać adres http://192.168.8.1).

Podać PIN do karty SIM i wybrać **Zastosuj.**

Konfigurację połączenia wykonujemy w **Ustawienia/ Ustawienia połączenia/ Zarządzanie profilami** poprzez wybranie **Nowy profil** i uzupełnienie pól:

## Nazwa profilu: **OTVARTA**

### APN: **www.mobilny.pl**

Pozostałe pola pozostawiamy puste.

Wybieramy **Zapisz** Wybieramy **Zastosuj** w celu ustawienia profilu OTVARTA jako domyślny

W celu nawiązania połączenia wybieramy przycisk **Połącz** na **Stronie głównej** modemu.

Zakończenie połaczenia nastepuje po wybraniu przycisku **Rozłącz** na **Stronie głównej** modemu.

### Wyłacz weryfikacje kodem PIN Zastosuj Strona główna Nowy profil Nazwa profilu **OTVARTA** Nazwa użytkownika Hasto **APN** www.mobilny.pl Anuluj pisz Kontakty Zarzadzanie profilami OTVARTA (domvślny)  $\overline{\phantom{a}}$ Nazwa profilu Nazwa użytkownika Hasło www.mobilny.pl **APN** Nowy profil Usun Zasto Strona główna  $\sum$ Rozłączono  $\bigcirc$  OTVARTA Odebrane:  $\begin{array}{c} 0 B \\ 0 B \end{array}$ Szybkość pobierania: 0 b/s Polacz

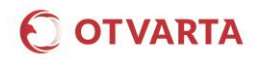

## **3. KONFIGURACJA ROUTERA**

## 3.1. KONFIGURACJA NA PRZYKŁADZIE ROUTERA **HUAWEI E5373** LTE

W celu nawiązania połączenia z routerem mobilnym należy wśród dostępnych sieci bezprzewodowych wyszukać sieć o SSID zgodnym z podanym na etykiecie znamionowej routera (HUAWEI-E5373-…) oraz wpisać podany tam klucz szyfrowania.

Konfiguracja urządzenia dostępna jest z poziomu przeglądarki internetowej po wpisaniu w jej pasku adresu: http://**192.168.8.1**

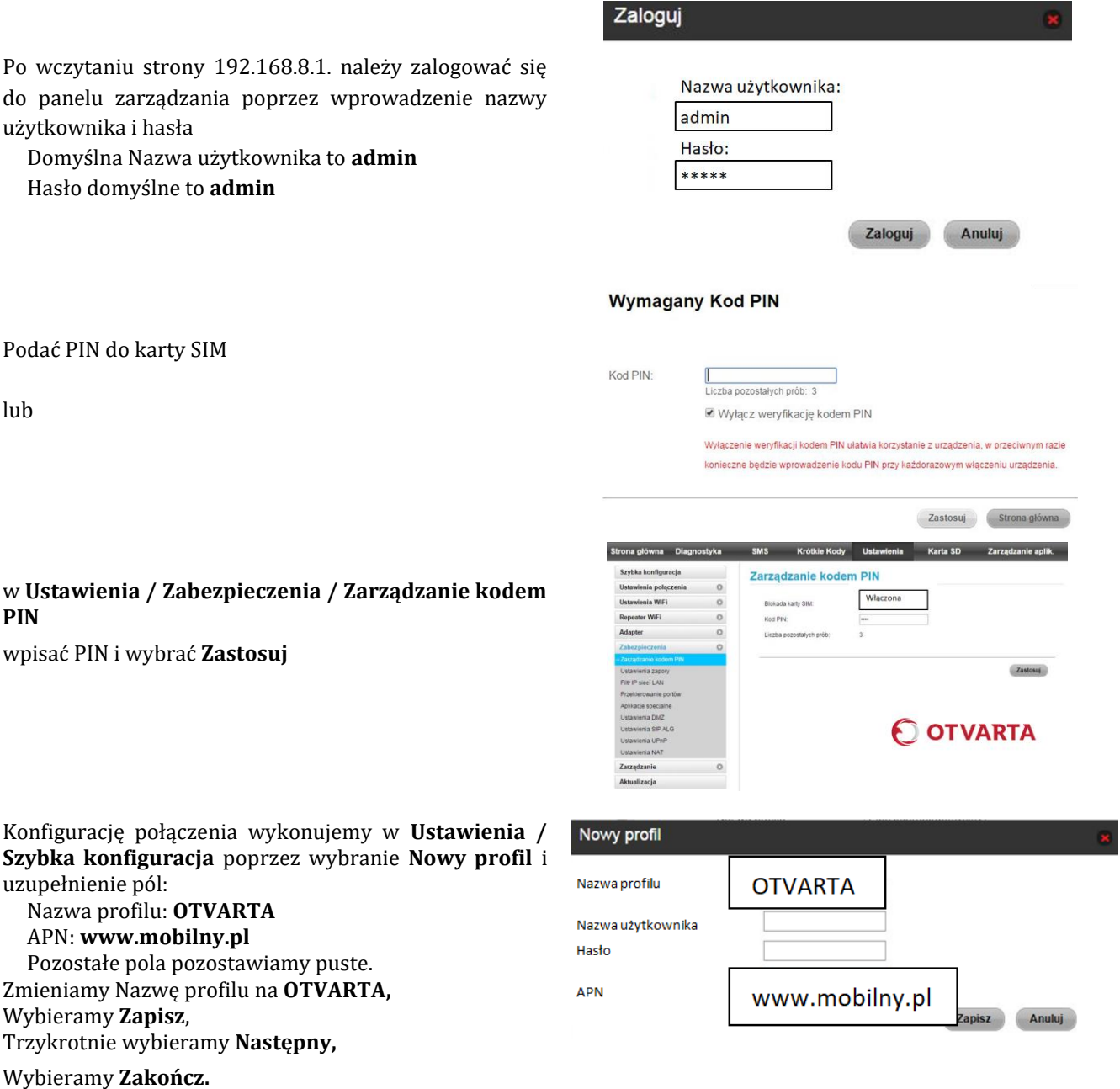